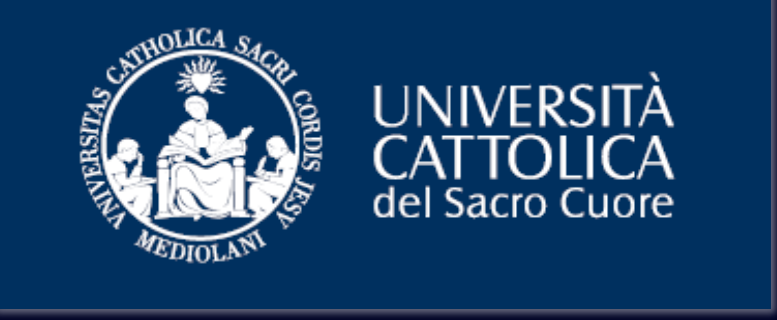

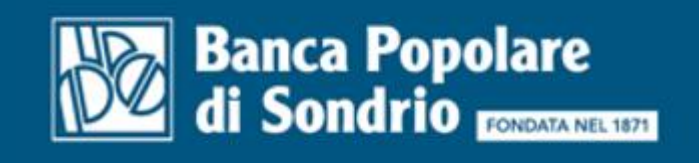

# **Finanziamento delle Rate Universitarie**

**Iniziativa nata dalla collaborazione fra Università Cattolica e Banca Popolare di Sondrio.**

### **Un Unico Pacchetto, Tutto online.**

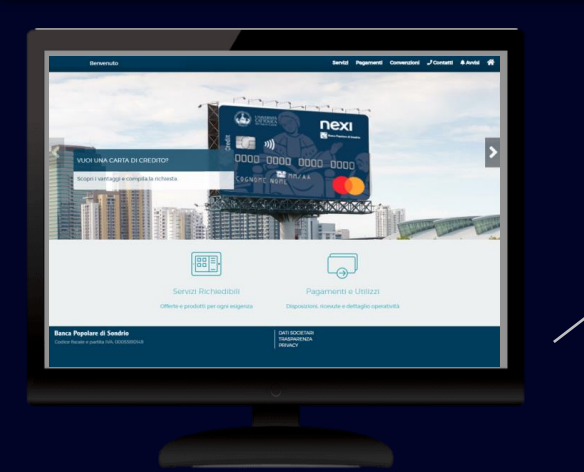

Un **Portale online dedicato** attraverso il quale sarà possibile richiedere **CATTOLICArd**, gestire i pagamenti delle rate universitarie e gestire tutti i prodotti e servizi che verranno messi a disposizione dello studente.

**CATTOLICA***rd***:** una carta di credito dotata di linea dedicata ai finanziamenti delle rate universitarie (linea revolving) e di linea commerciale utilizzabile nei negozi fisici e online.

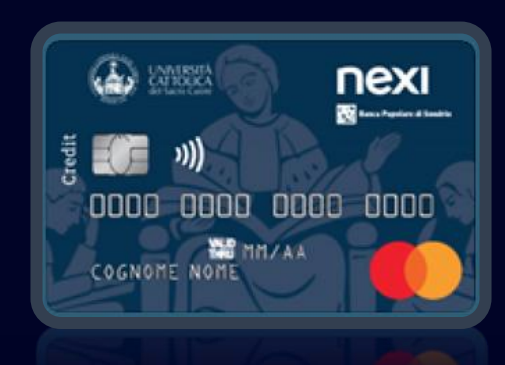

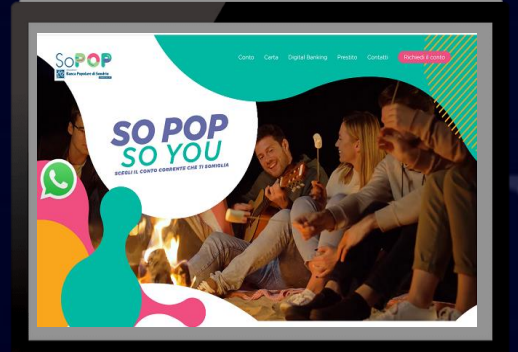

#### **Conto SoPOP**

il conto corrente online di Banca Popolare di Sondrio dedicato agli Studenti Universitari.

# **Chi lo può richiedere?**

Il servizio è rivolto agli studenti, maggiorenni, iscritti a un corso di Laurea dell'Università Cattolica del Sacro Cuore:

- residenti in Italia;
- in possesso di codice fiscale rilasciato da agenzia delle entrate;
- in possesso di un documento d'identità valido;
- abilitati all'accesso alla pagina personale iCaTT.

La concessione del servizio è sottoposta a valutazione e approvazione a insindacabile giudizio della banca.

**Conto SoPOP Canone mensile 18 a 29 anni € 0,00 € 1,00 CATTOLICA***rd* Canone annuale da 18 a 26 anni

# **Finanziamento**

Tasso Fisso

**2,00%**

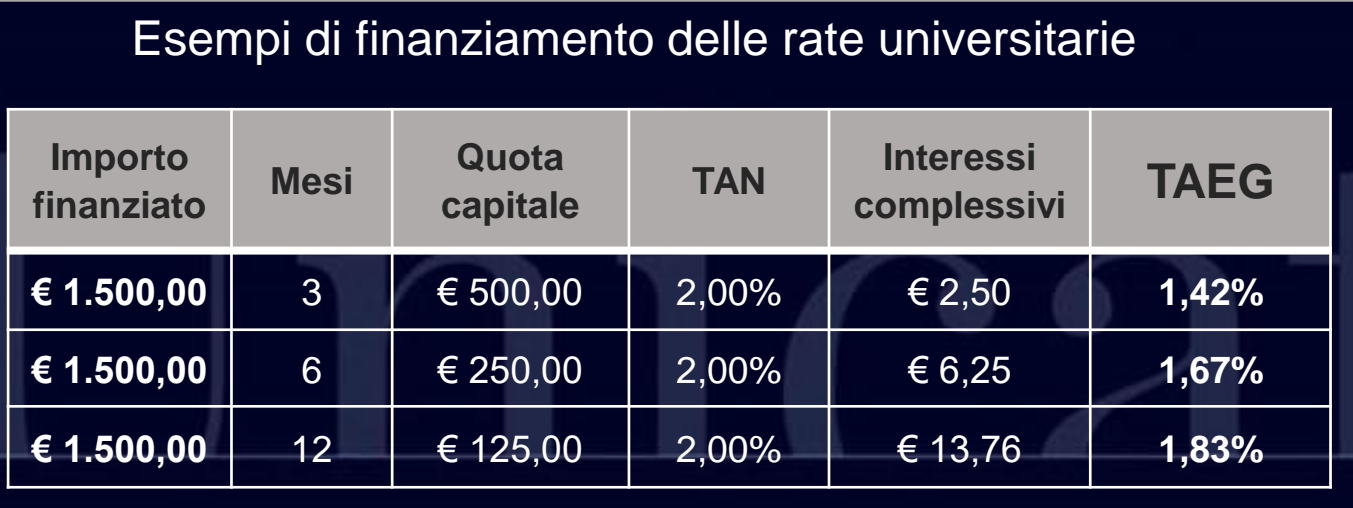

## **Come funziona?**

#### **Richiesta di CATTOLICA***rd*

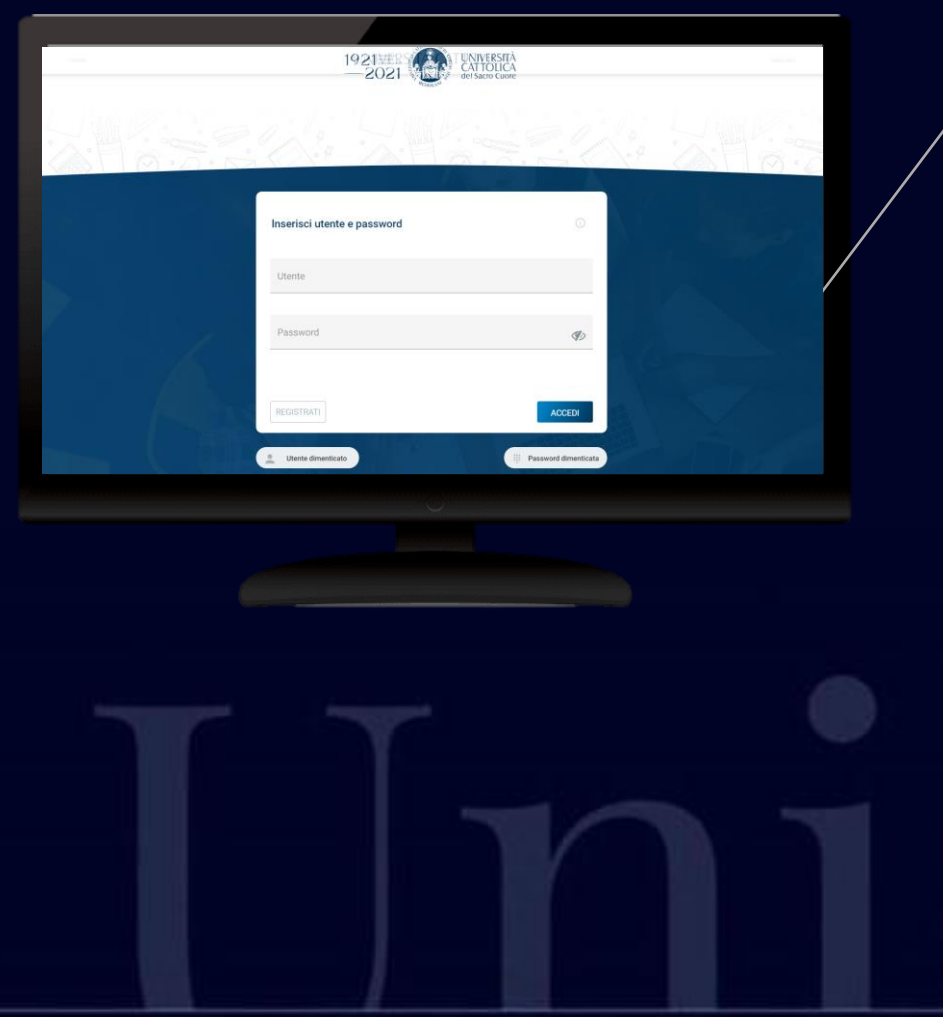

Informazioni pubblicitarie con finalità promozionali. Per le condizioni contrattuali si rinvia ai Fogli informativi disponibili presso le nostre dipendenze e sul sito internet www.popso.it

Dalla pagina personale **iCaTT**  accedi direttamente al **Portale Bps**  e richiedi **CATTOLICArd**

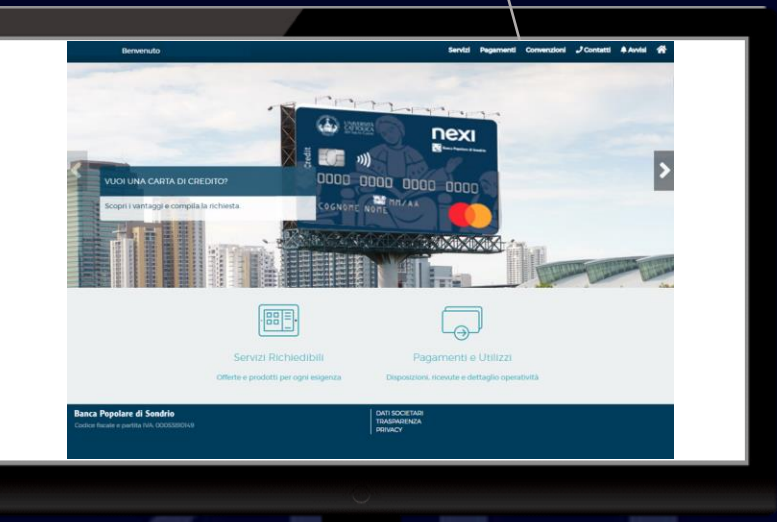

### **Come funziona?**

#### **Richiesta di CATTOLICA***rd*

Tieni a portata di mano **documento identità e codice fiscale** (in formato pdf oppure jpeg) e codice **IBAN** del tuo conto corrente di Banca Popolare di Sondrio. Se non hai un conto corrente presso Banca Popolare di Sondrio, scopri come richiedere il **conto SoPOP** nelle pagine successive (pagina 13). In alternativa se preferisci un conto tradizionale ti puoi rivolgere a una qualsiasi nostra filiale.

**L** Contatti RICHIESTA CATTOLICArd Benvenuto nelle pagine riservate alla richiesta di CATTOLICArd: per informazioni dettagliate sulla carta clicca qui nexi Per richiedere CATTOLICArd è sufficiente compilare i campi che le verranno proposti passo passo e cliccare sul **B**pulsante Avanti. I campi obbligatori sono segnalati con un il simbolo asterisco (\*). Alla fine del processo di inserimento le verrà chiesto di confermare la sua richiesta tramite il pulsante Conferma. Il processo consente di firmare digitalmente il contratto, con procedura semplice rapida e totalmente gratuita, tramite le credenziali che le verranno inviate via SMS. In tal caso il processo di richiesta si completerà nell'arco di qualche minuto. La valutazione della richiesta e l'affidamento concesso saranno di pertinenza della Banca Popolare di Sondrio, che dopo gli opportuni riscontri potrà, a suo insindacabile giudizio, richiederne l'emissione a Nexi. **ANNULLA RICHIEDI CART** 

AMS 2

**Banca Popolare di Sondrio** Codice fiscale e partita IVA-00053810149 **DATI SOCIETARI** TRASPARENZA **PRIVACY** 

Prima di procedere con la richiesta **clicca sul link** per accedere alla sezione di approfondimento e alla documentazione di trasparenza.

# **Come funziona? Richiesta di CATTOLICA***rd*

Attraverso la **procedura guidata** puoi richiedere la carta in pochi minuti.

Il processo di sottoscrizione della documentazione tramite portale online è assistito da firma digitale rilasciata gratuitamente dalla Banca.

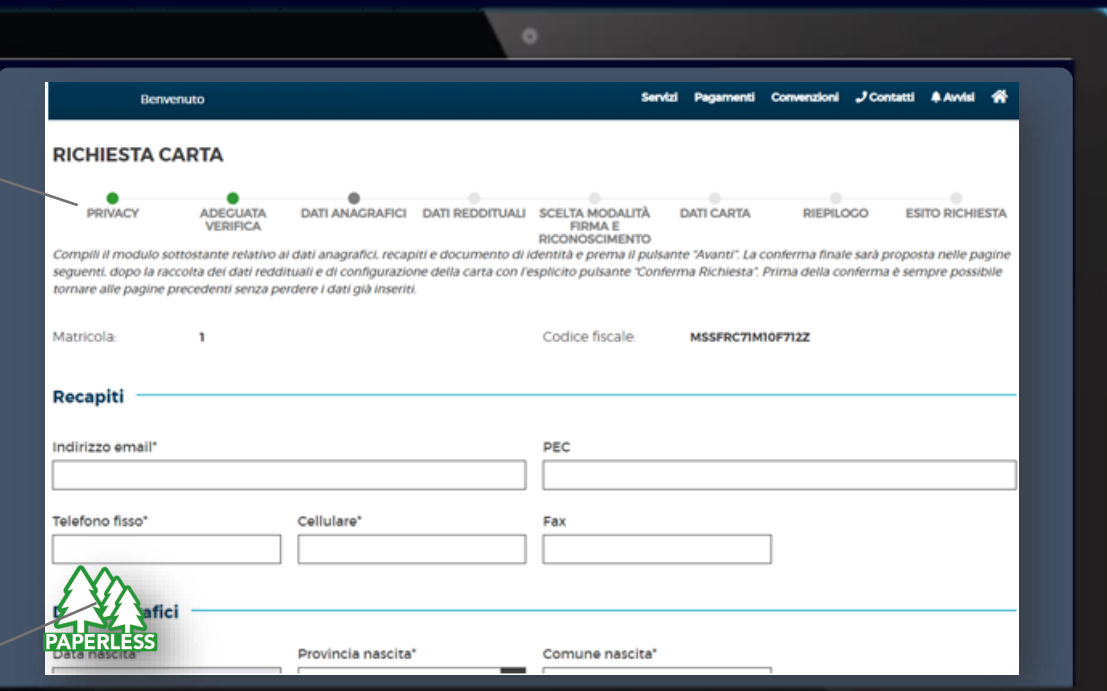

Ricorda che dopo aver concluso il processo di richiesta sono necessari i tempi tecnici di istruttoria della pratica, di produzione e spedizione della carta.

Generalmente sono previsti 20 giorni.

**Dopo aver ricevuto e attivato la carta**, sarà possibile chiedere il finanziamento delle rate universitarie accedendo alla sezione pagamenti dal portale online di Banca Popolare di Sondrio:

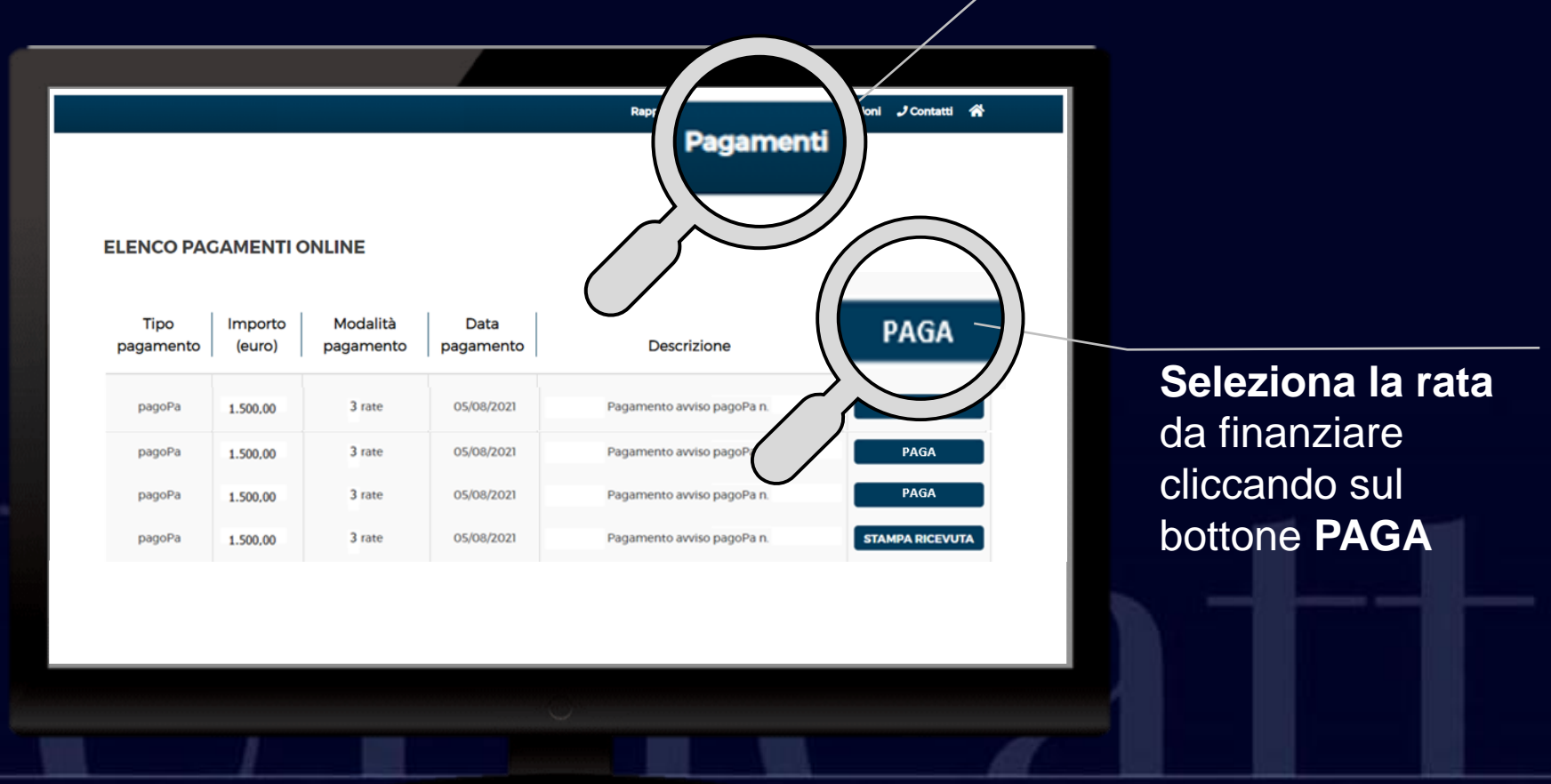

Informazioni pubblicitarie con finalità promozionali. Per le condizioni contrattuali si rinvia ai Fogli informativi disponibili presso le nostre dipendenze e sul sito internet www.popso.it 9 and 200 minutes and 200 minutes and 200 minutes and 200 minutes and 200 minutes and 30 minutes and 30 minutes and 30 minutes and

Seleziona l'opzione di pagamento (3, 6 o 12 mesi), **prendi visione del piano di ammortamento e del SECCI** e clicca su **AVANTI:**

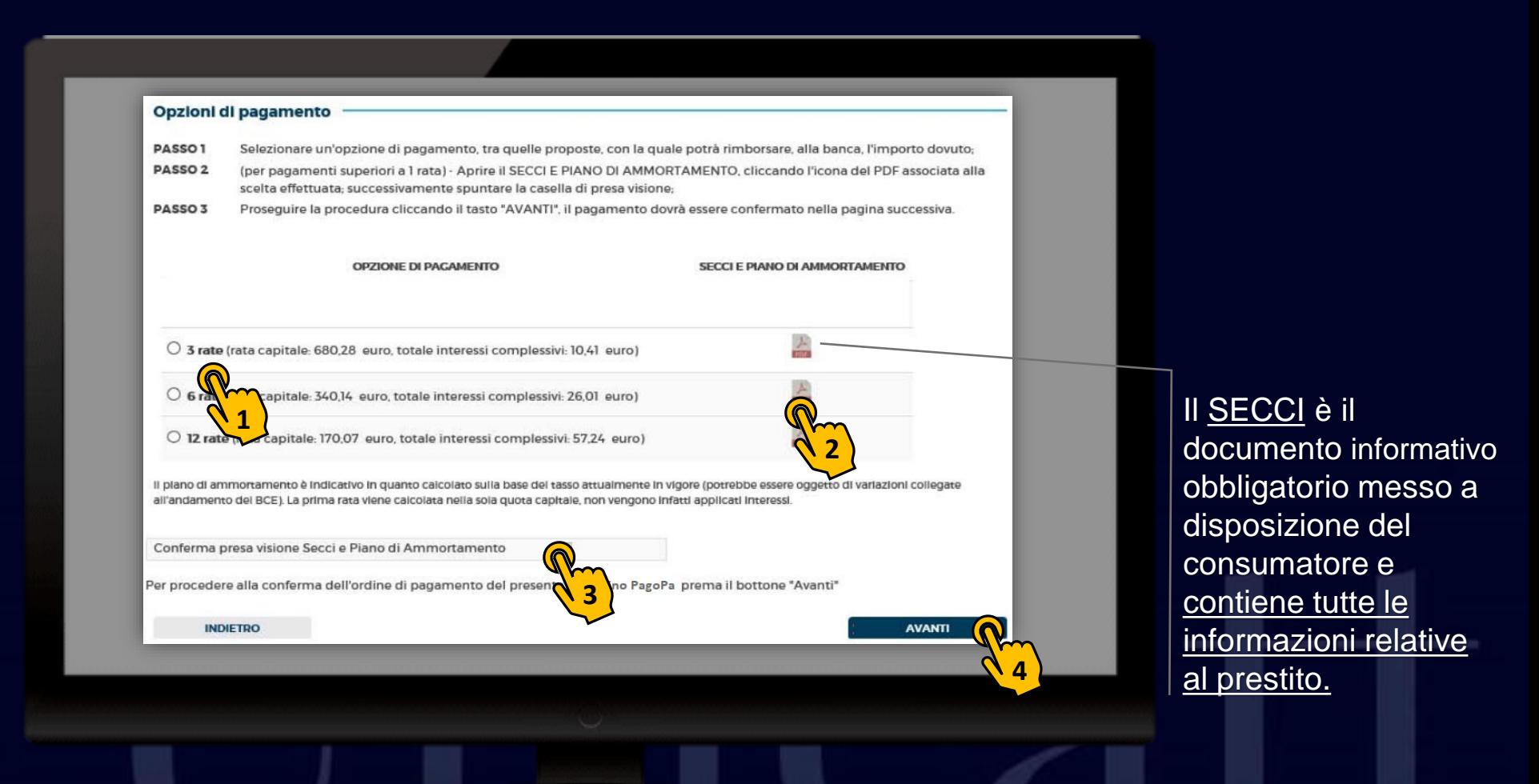

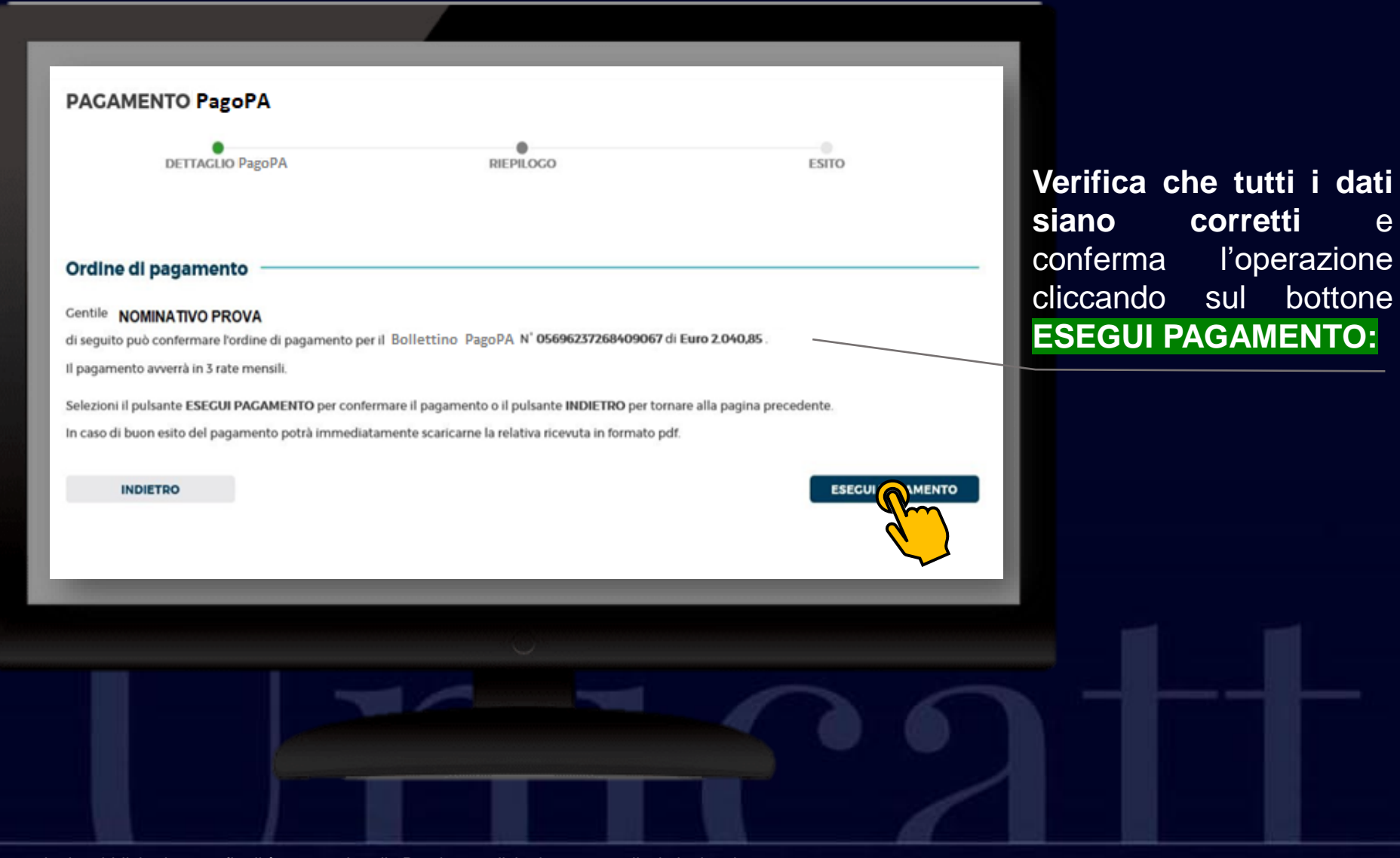

Informazioni pubblicitarie con finalità promozionali. Per le condizioni contrattuali si rinvia ai **province alla contrattuali si rinvia** ai viene all'estatività di viene all'estatività di viene all'estatività di viene all' Fogli informativi disponibili presso le nostre dipendenze e sul sito internet www.popso.it

bottone

### Successivamente alla conferma sarà resa disponibile la **RICEVUTA DI PAGAMENTO** in formato pdf:

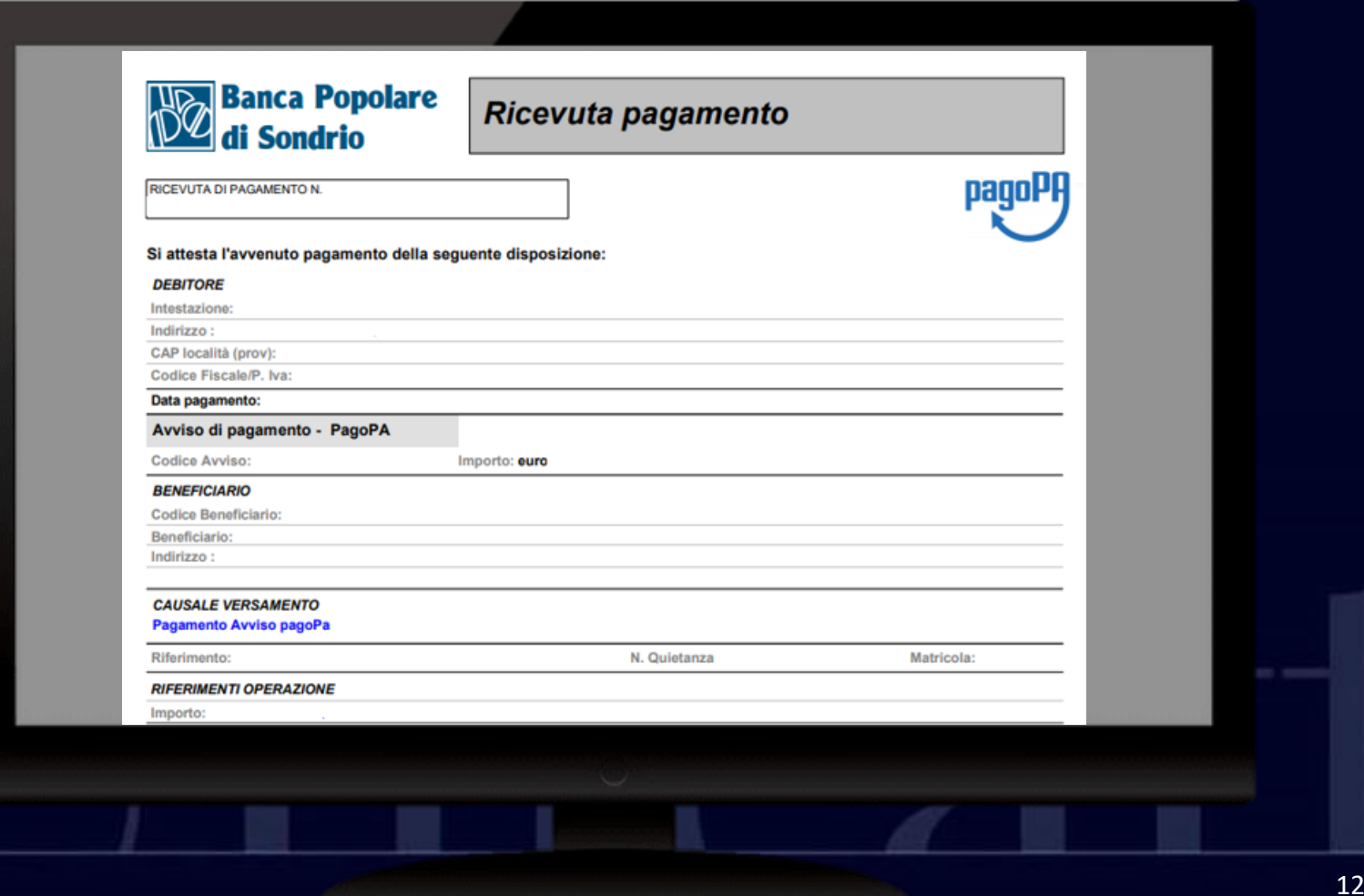

# **[www.sopop.it](http://www.sopop.it/)**

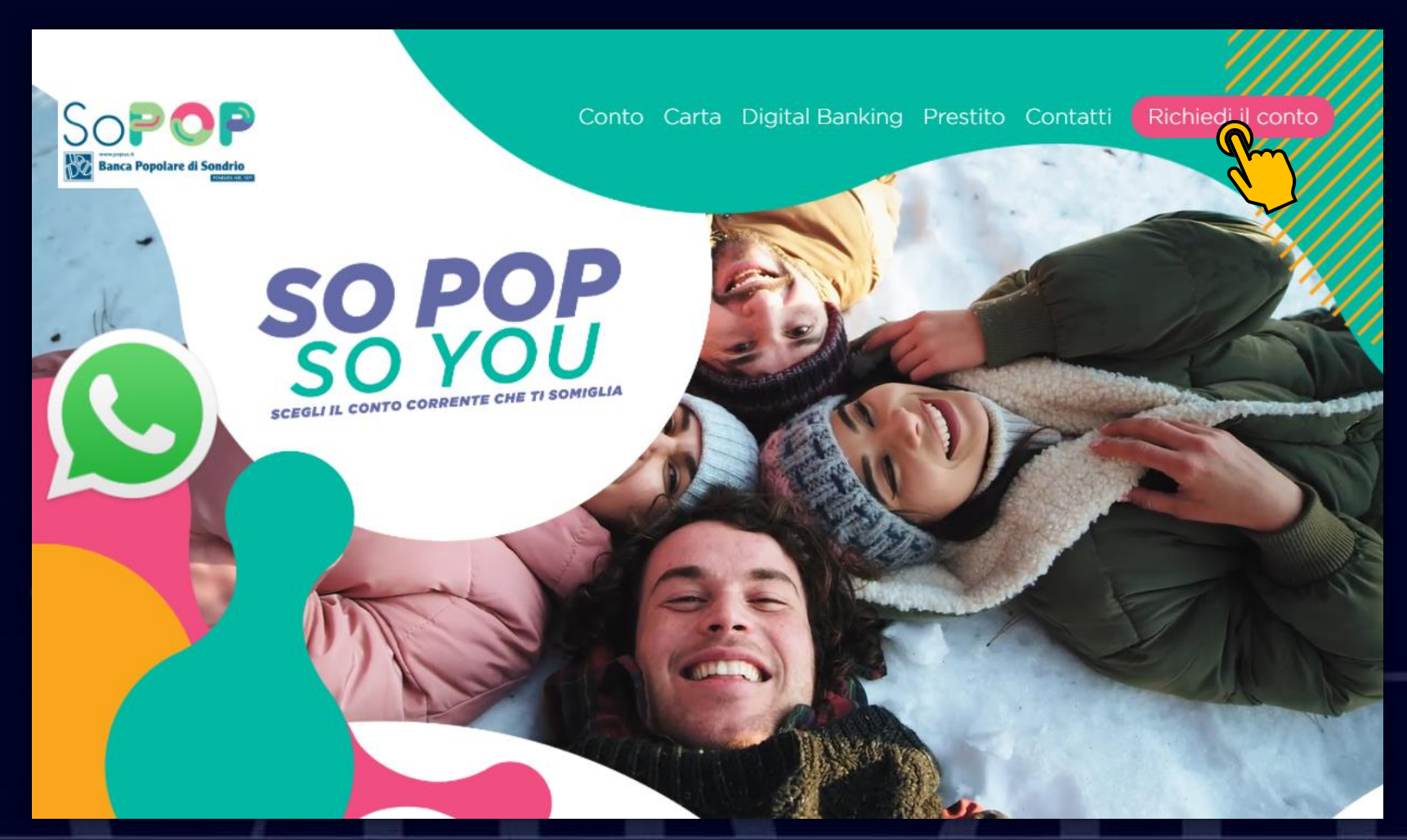

Informazioni pubblicitarie con finalità promozionali. Per le condizioni contrattuali si rinvia ai **14** allege della contrattuali si rinvia ai **14** allege della contrattuali si rinvia ai **14** allege della contrattuali si ri Fogli informativi disponibili presso le nostre dipendenze e sul sito internet www.popso.it

### **Inserisci i dati richiesti e clicca su ACCEDI:**

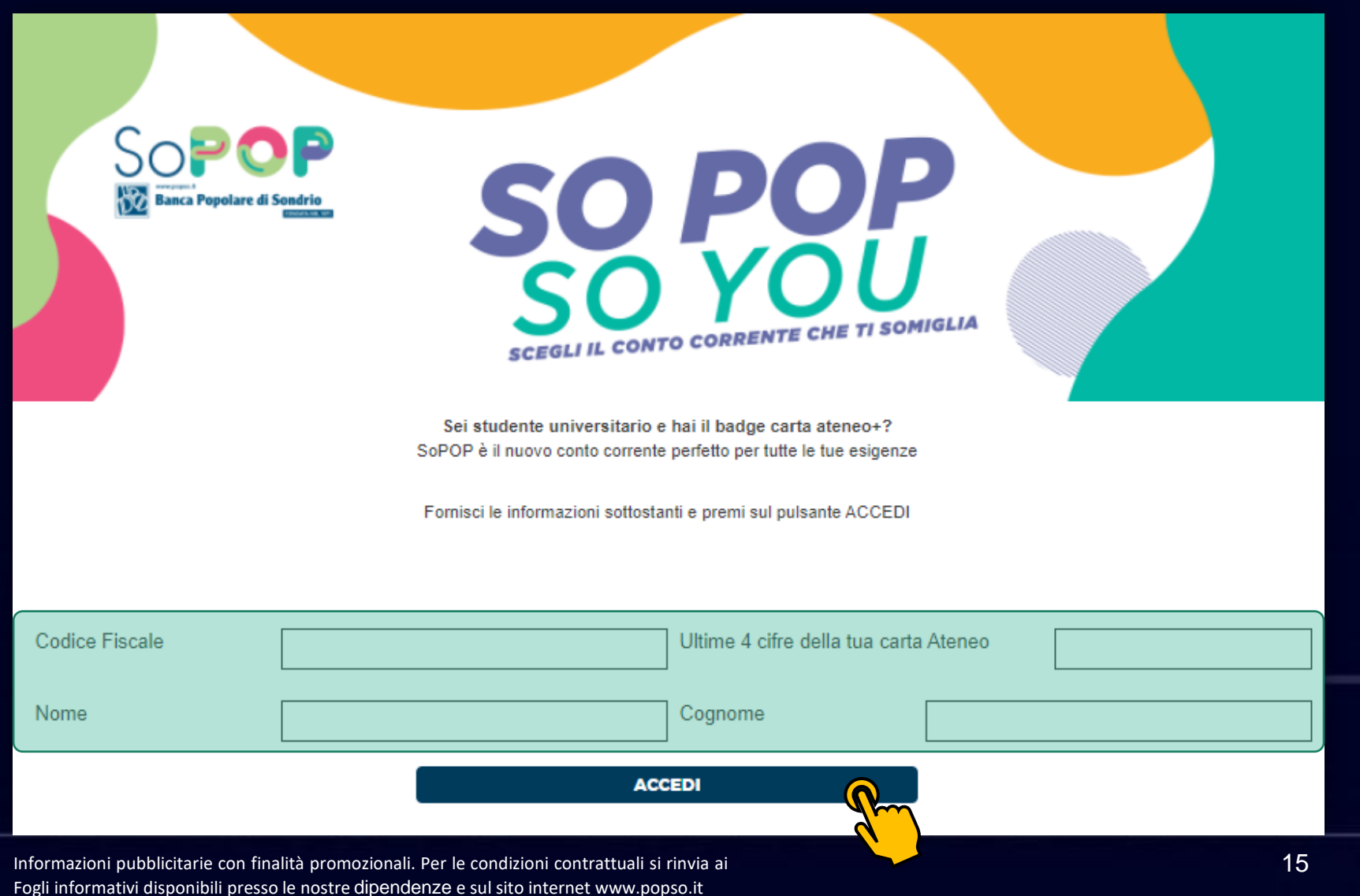

### **Tieni a portata di mano documento identità e codice fiscale (in formato pdf oppure jpeg)**

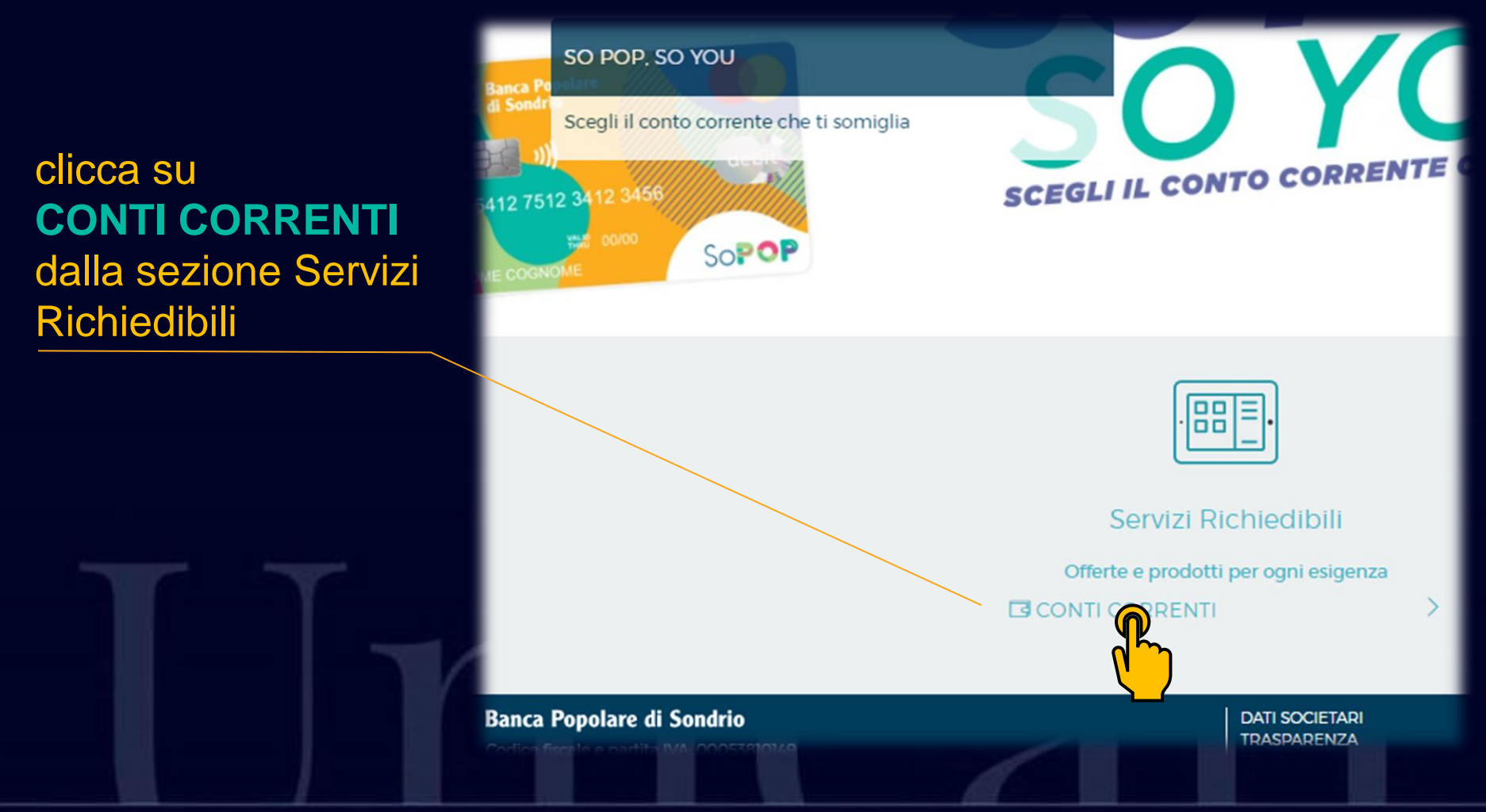

Informazioni pubblicitarie con finalità promozionali. Per le condizioni contrattuali si rinvia ai contrattuali si rinvia ai contrattuali si rinvia ai contrattuali si rinvia ai contrattuali si rinvia ai contrattuali si rinv Fogli informativi disponibili presso le nostre dipendenze e sul sito internet www.popso.it

**1**

# Ricordati di consultare la documentazione di trasparenza, e il documento informativo sulle spese. **2**

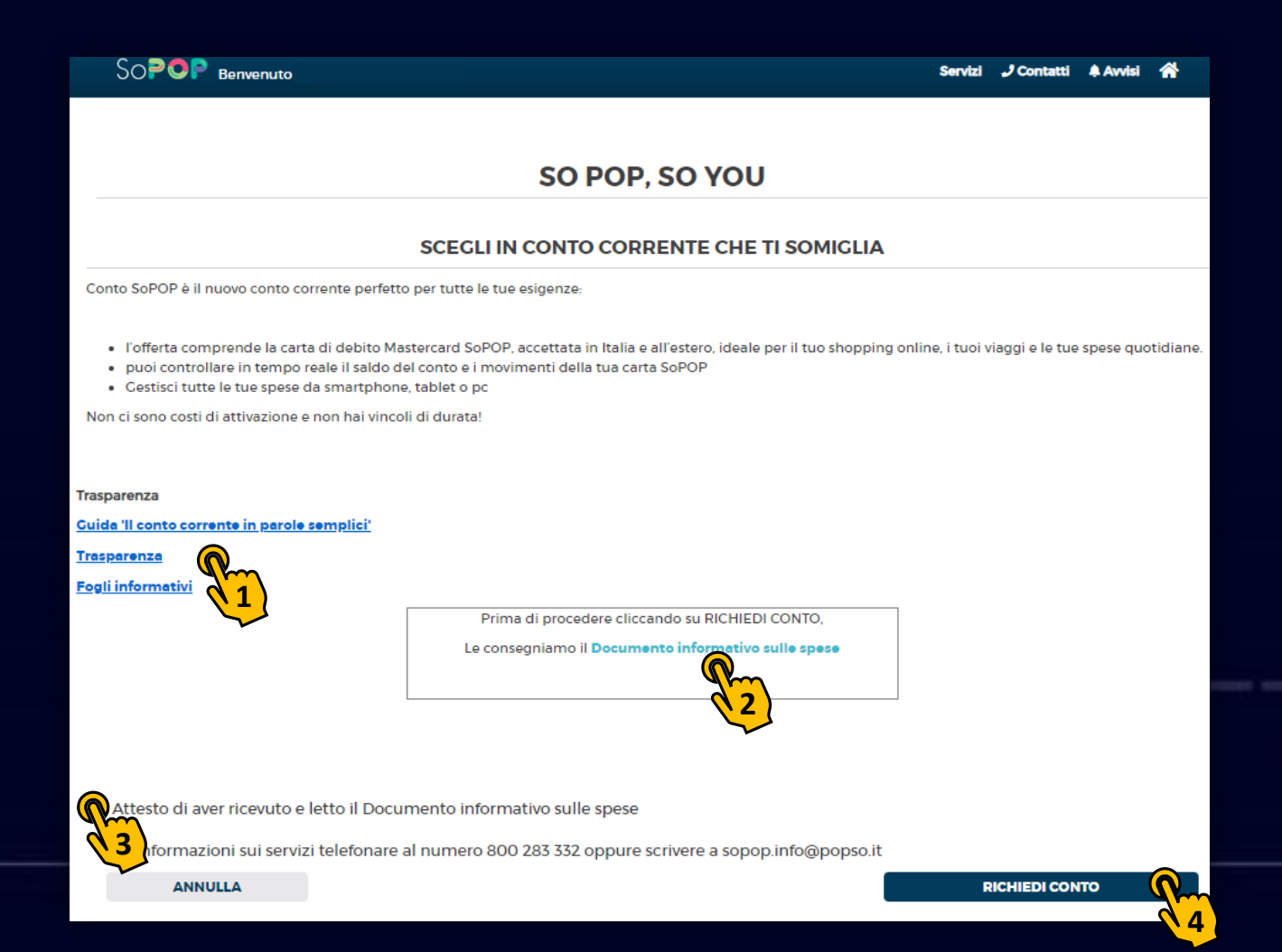

17

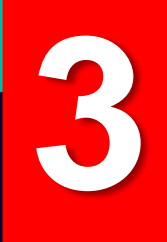

# Segui il percorso guidato per aprire con pochi clic il Conto SoPOP

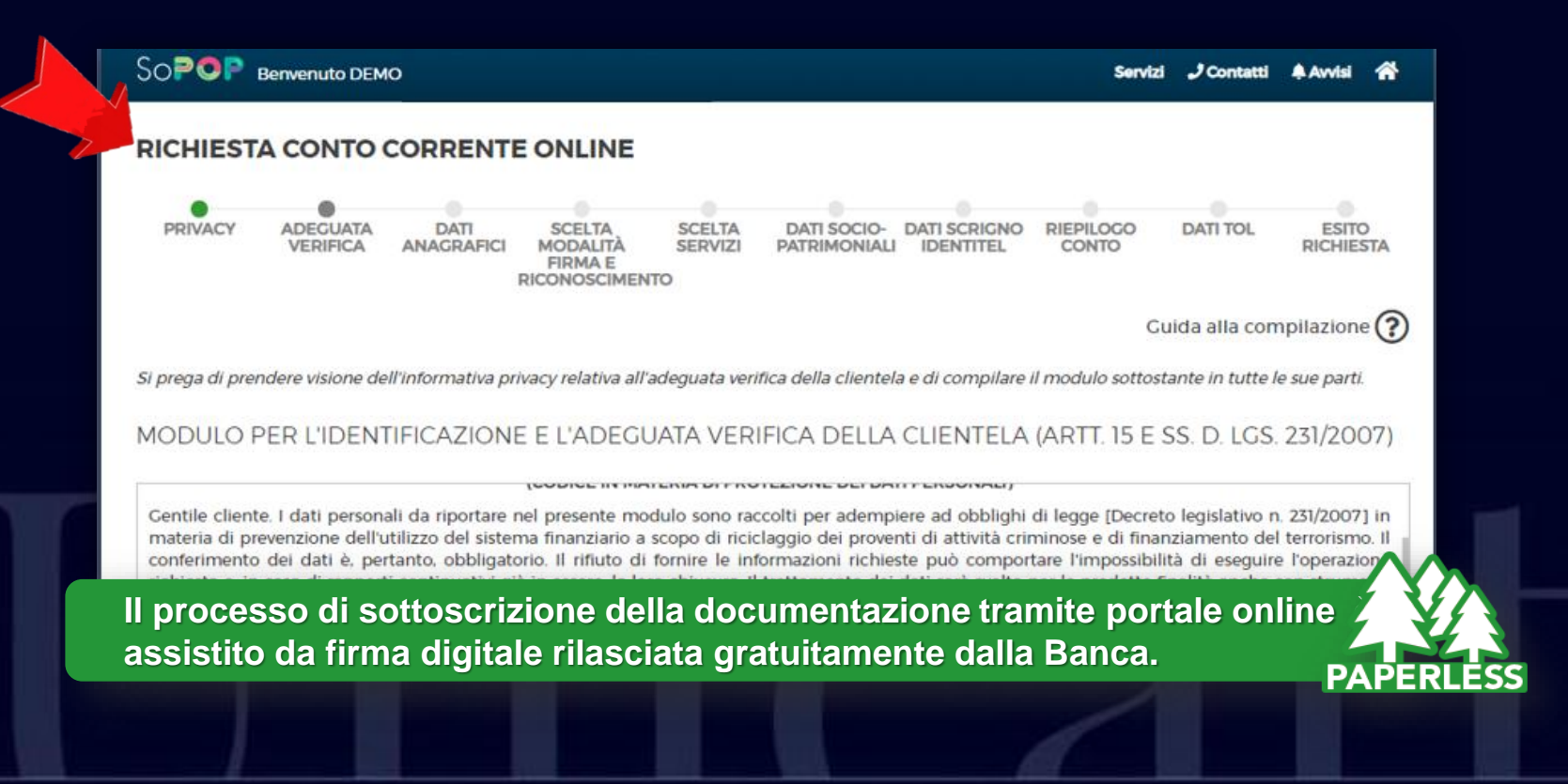

Conto SoPOP

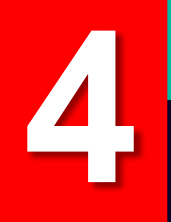

# **Al termine della procedura ricorda di prendere nota del codice IBAN.**

### Contatti e Assistenza

**La banca mette a disposizione un servizio di assistenza dedicato, raggiungibile ai recapiti:**

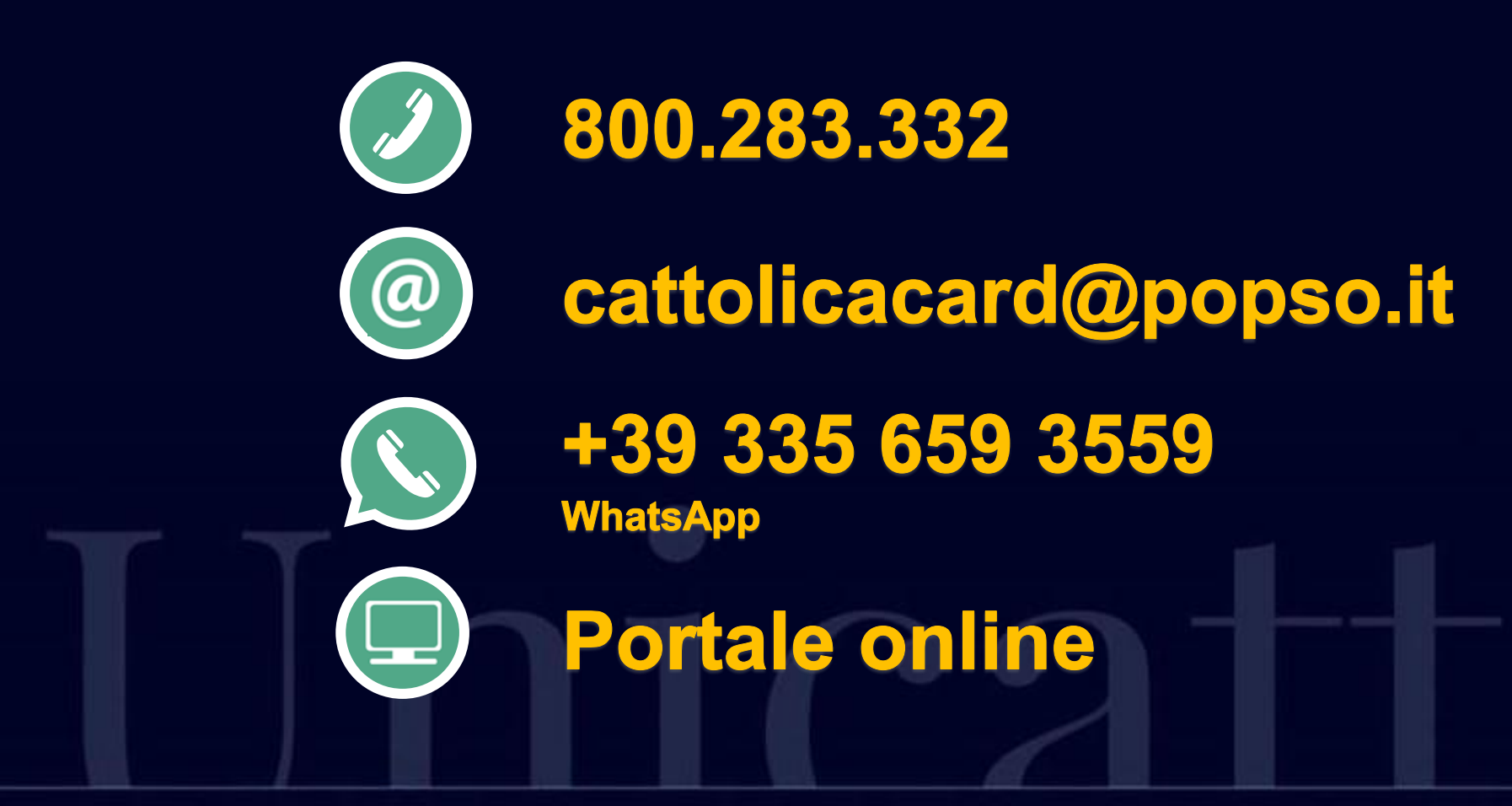

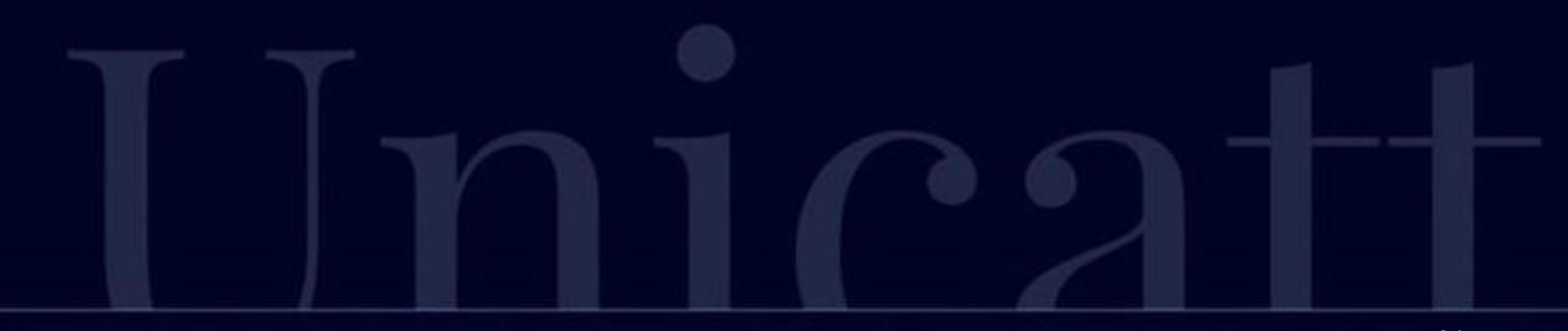